# Chapter 2: Data Preparation

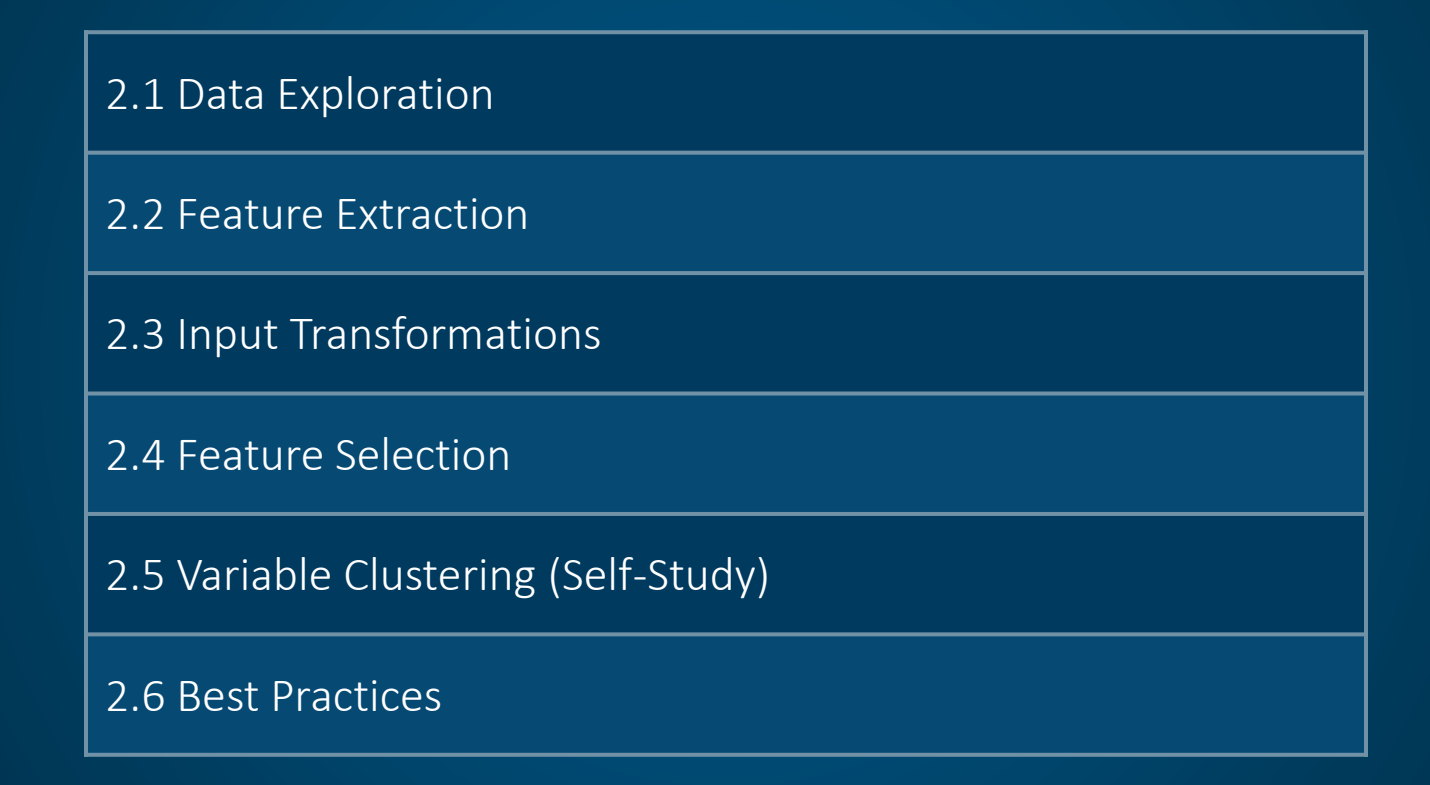

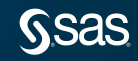

# Chapter 2: Data Preparation

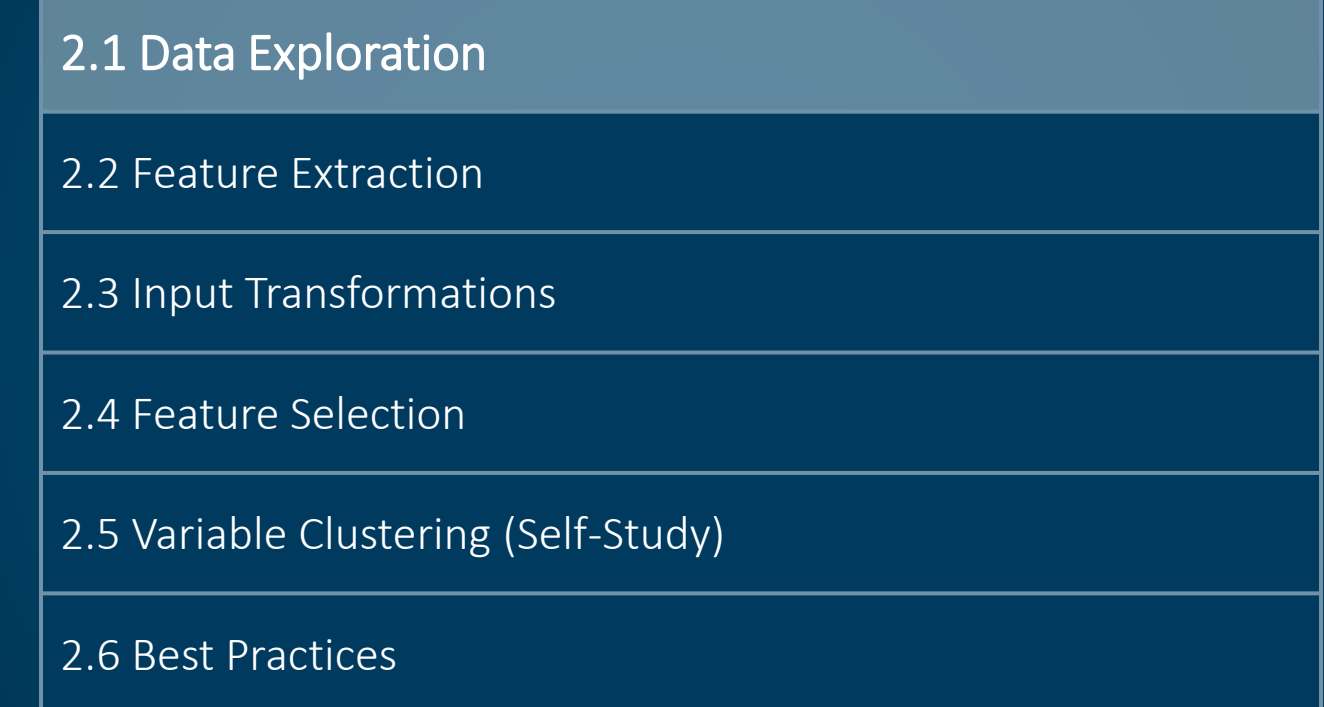

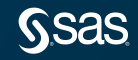

### Overview of Data Preprocessing

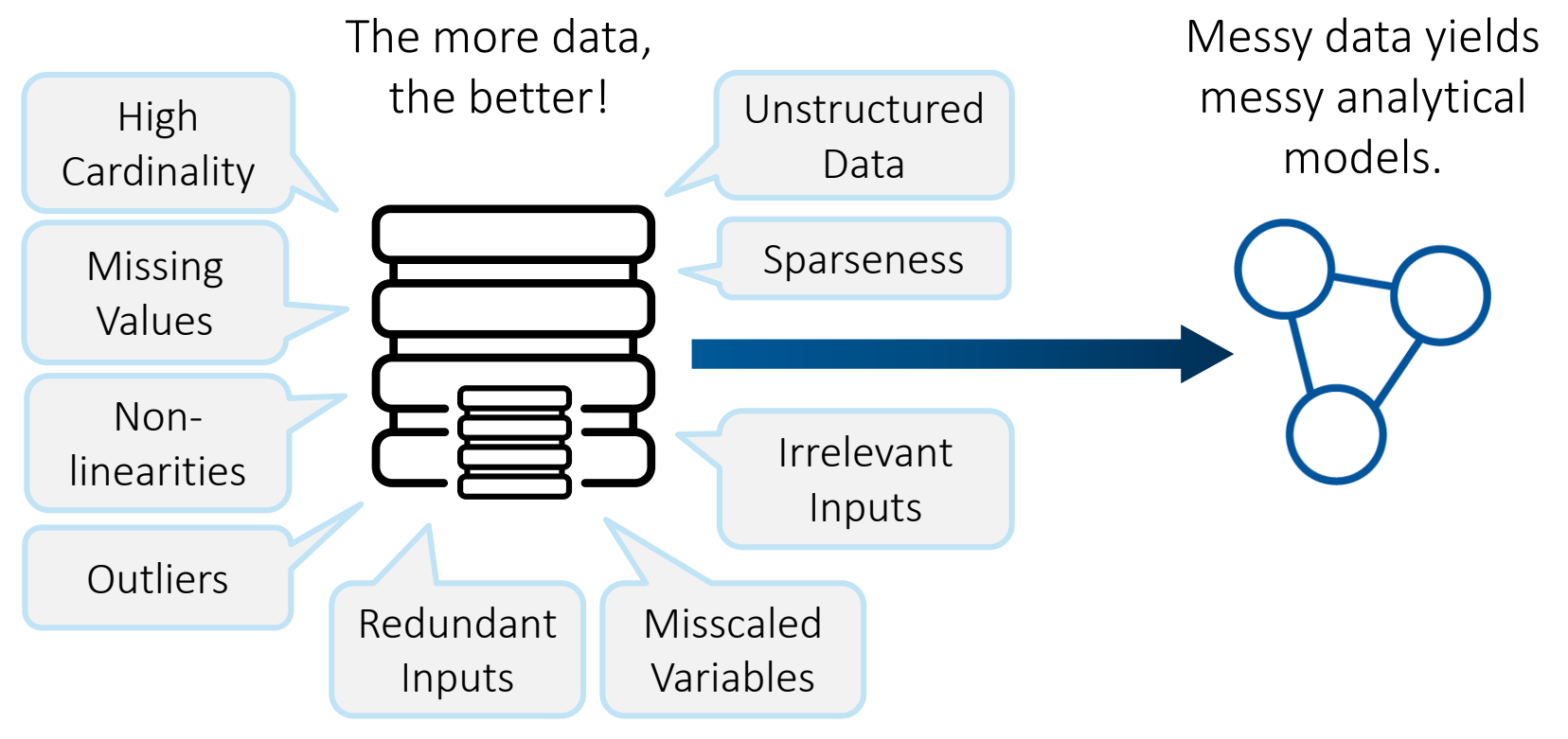

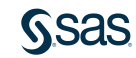

#### Essential Data Tasks

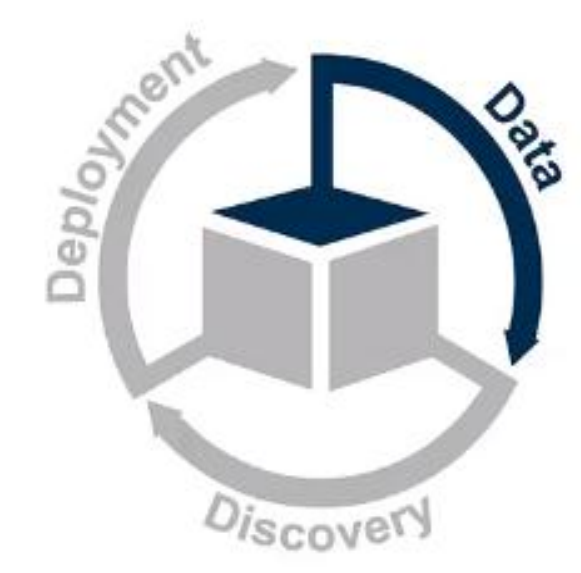

#### **Essential Data Tasks**

- Gather the data. ٠
- Explore the data. ٠
- Divide the data. ٠
- Address rare events. ٠
- ٠ Manage missing values.
- Replace incorrect values. ٠
- Add unstructured data. ٠
- Extract features. ٠
- Manage extreme or unusual values. ٠
- Select useful inputs. ٠

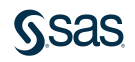

### Exploring the Data

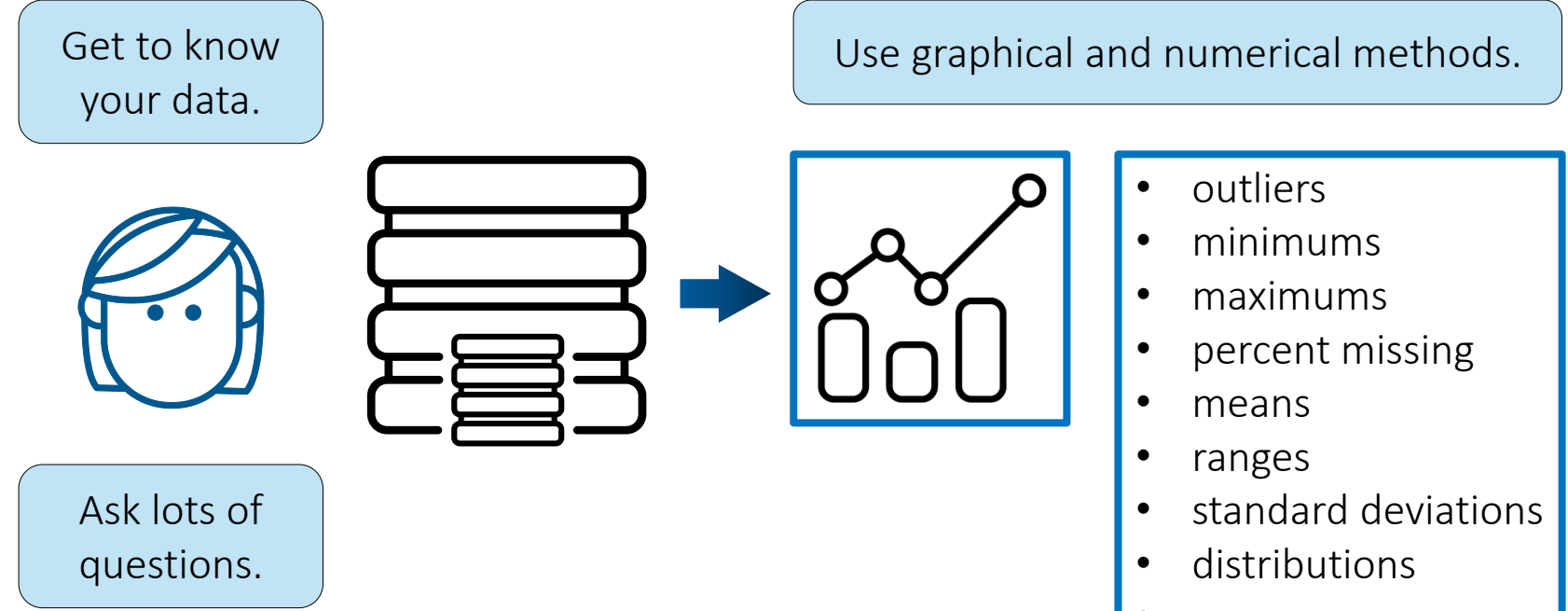

• …

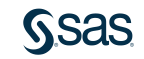

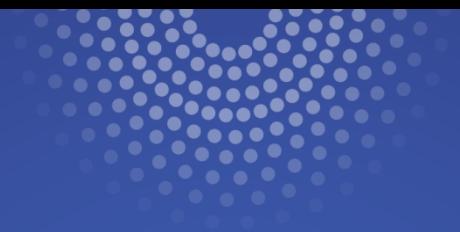

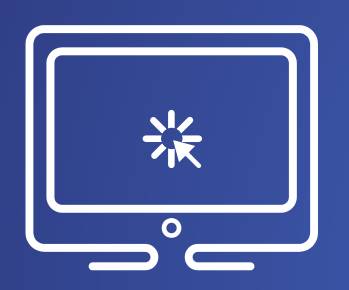

# Exploring Source Data

In this demonstration, you use Data Exploration node in SAS Model Studio to assay and explore a data source.

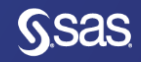

#### Data Preprocessing with Model Studio

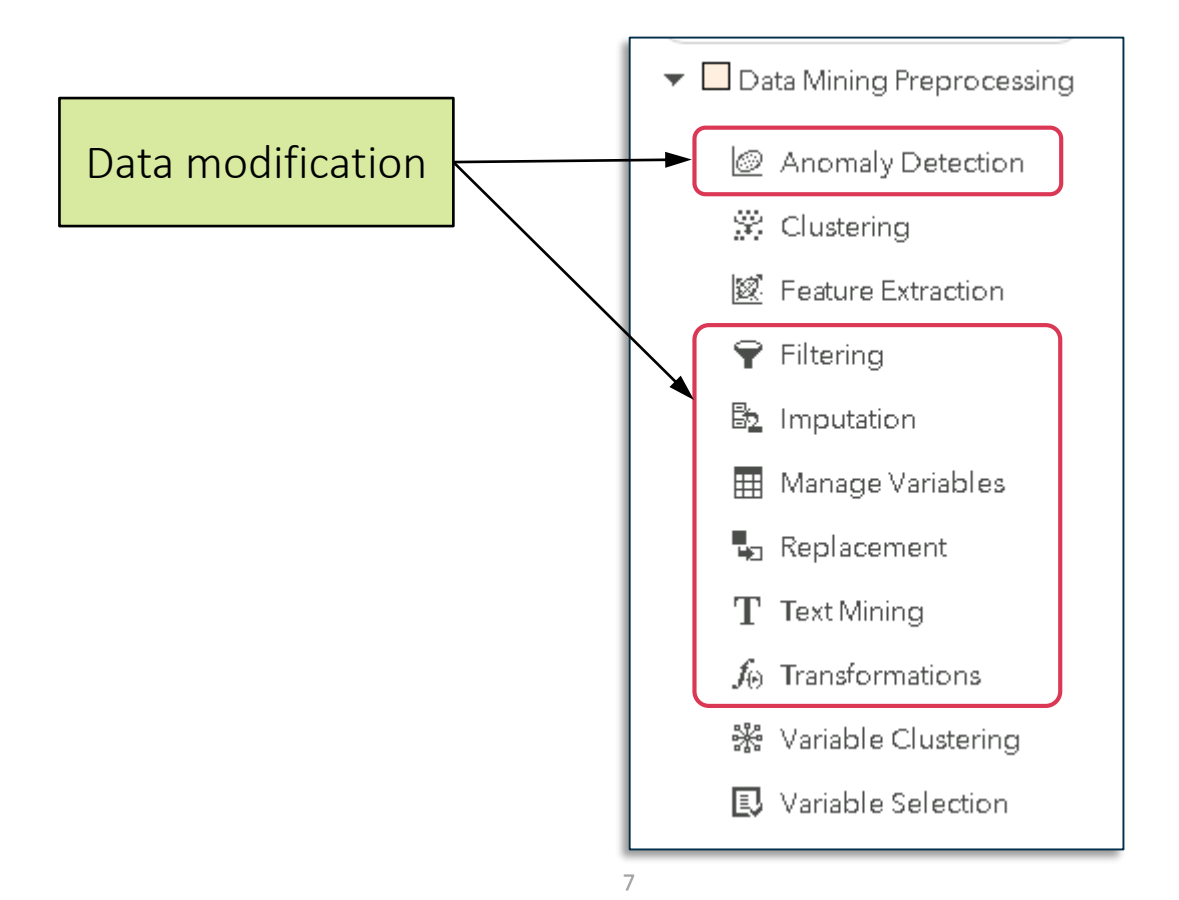

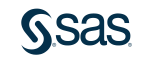

#### Data Preprocessing with Model Studio

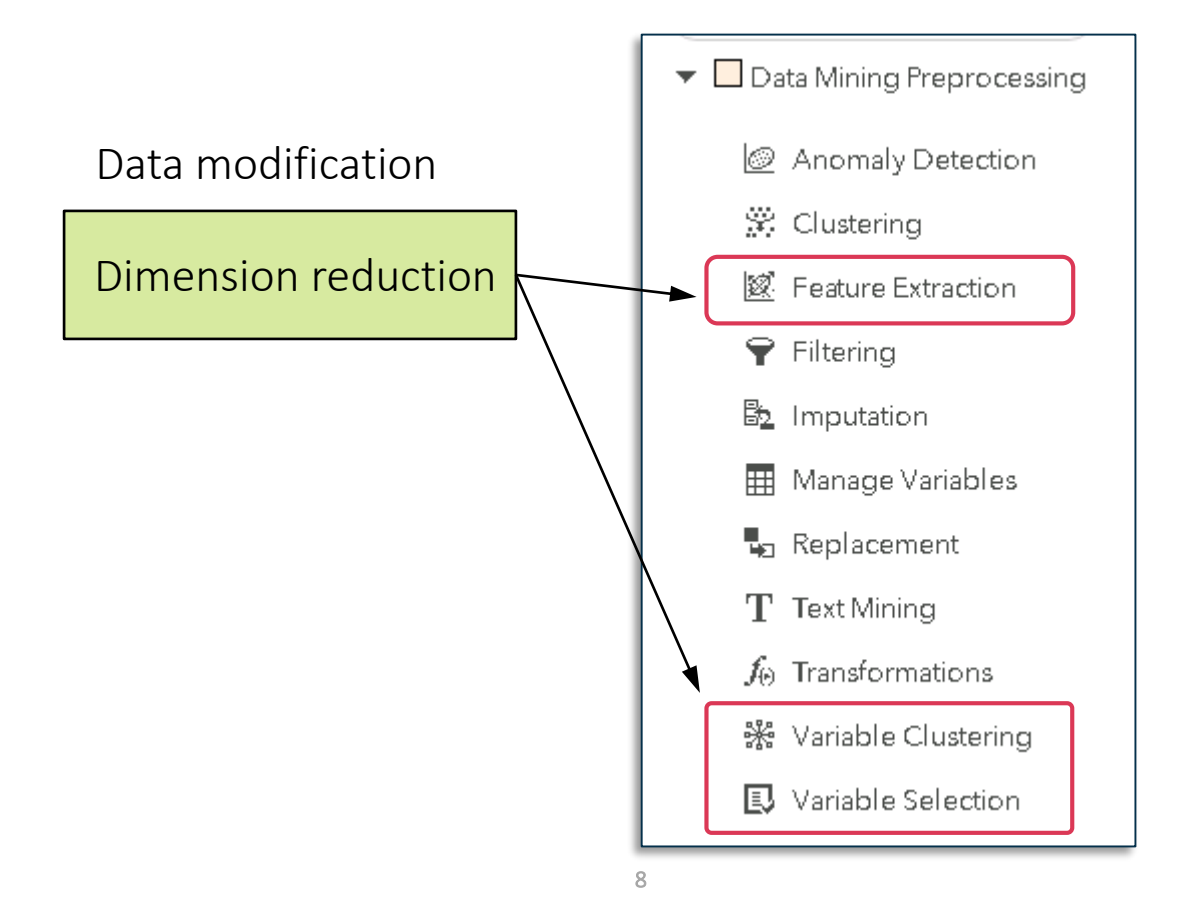

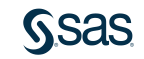

#### Data Preprocessing with Model Studio

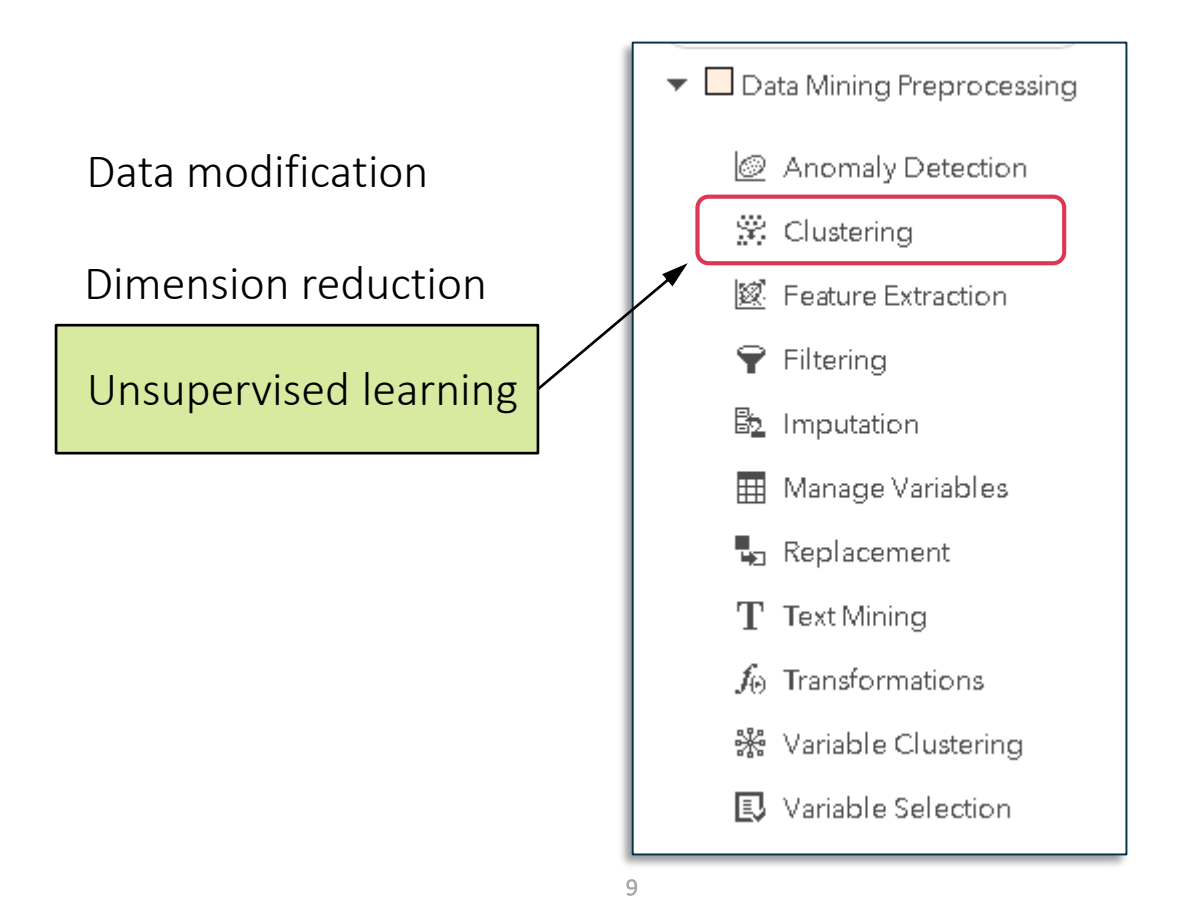

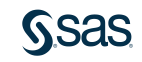

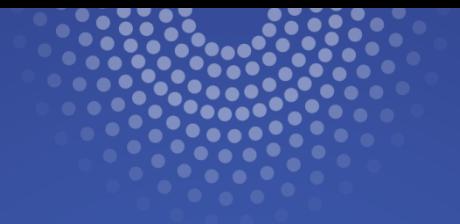

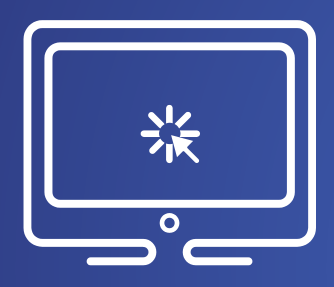

# Modifying and Correcting Source Data

In this demonstration, you use the Data tab and Replacement node to modify a data source.

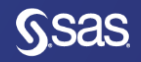

# Chapter 2: Data Preparation

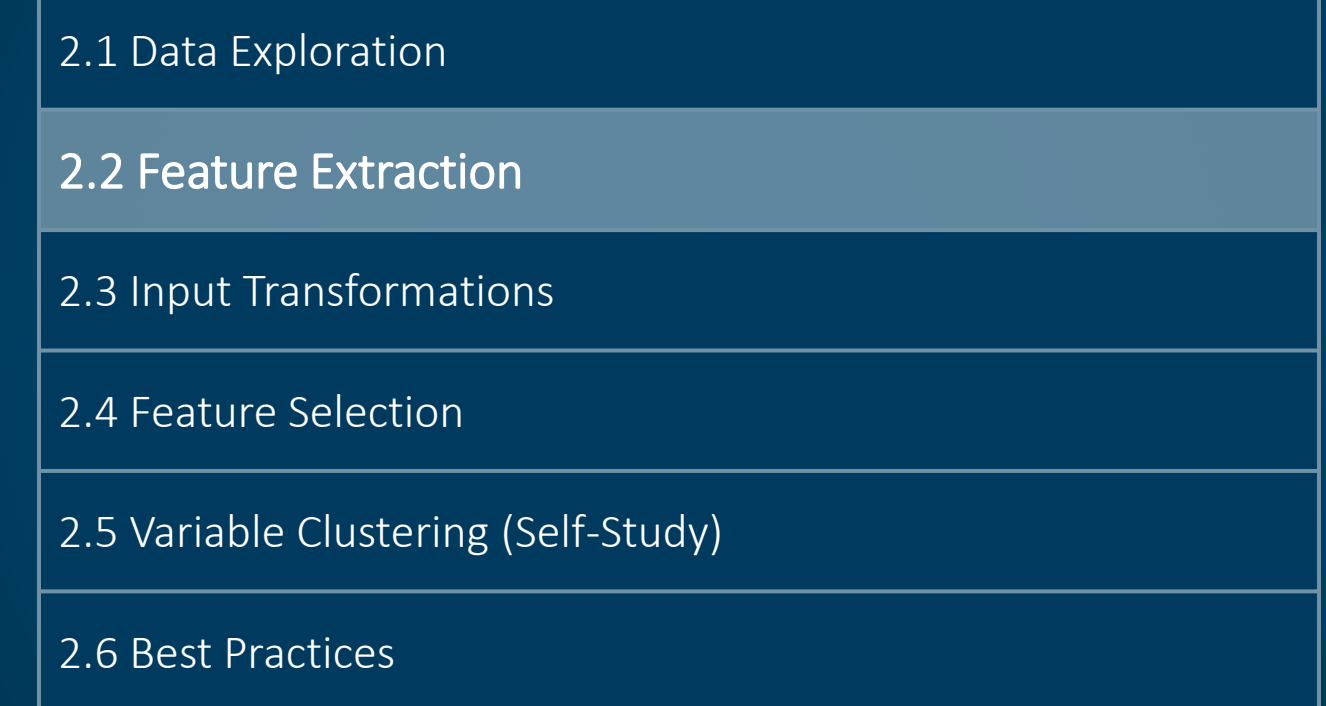

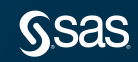

#### Essential Data Tasks

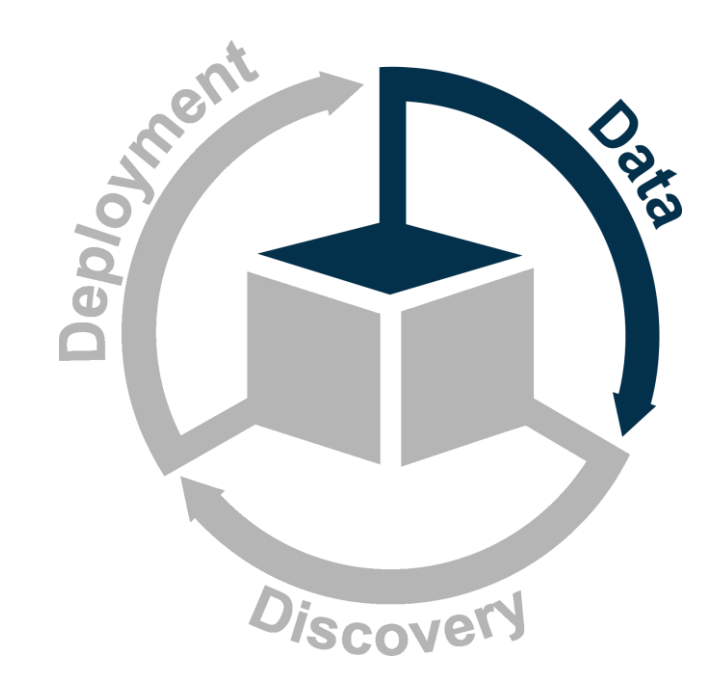

- Divide the data.
- Address rare events.
- Manage missing values.
- Add unstructured data.
- Extract features.
- Handle extreme or unusual values.
- Select useful inputs.

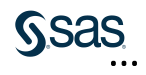

### Text Mining

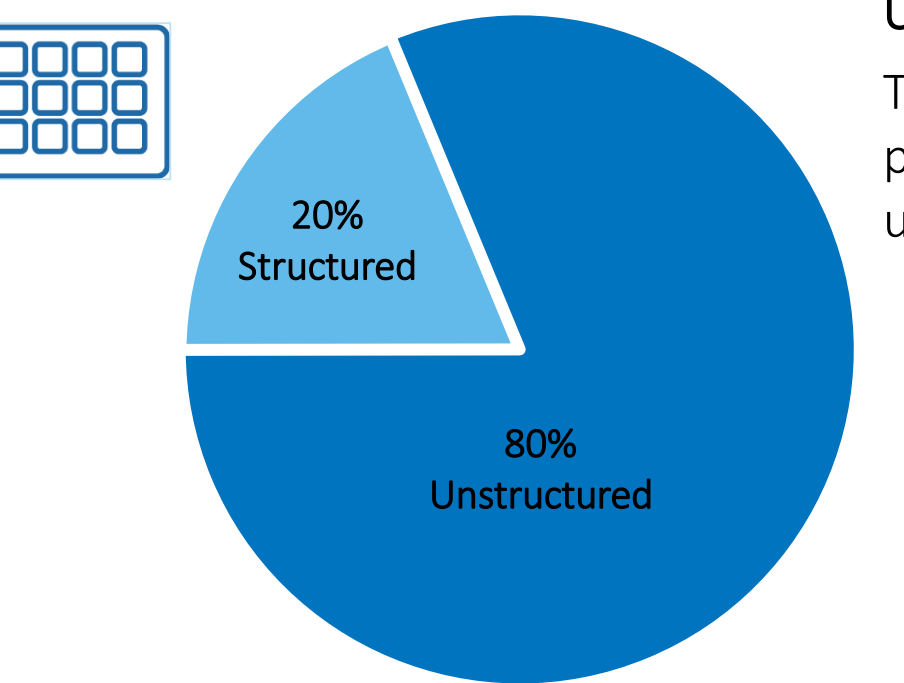

#### Unlocking the 80%!

Text mining helps extract meanings, patterns, and structure hidden in unstructured textual data.

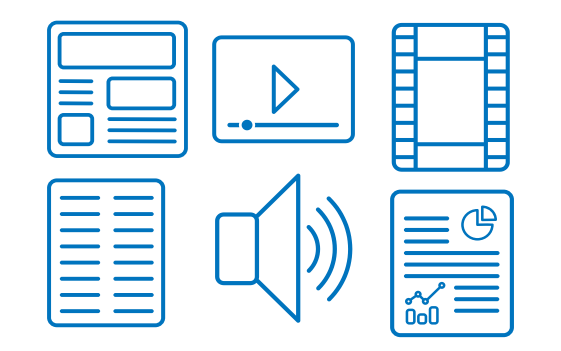

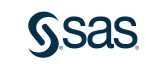

#### Text Mining Feature Extraction

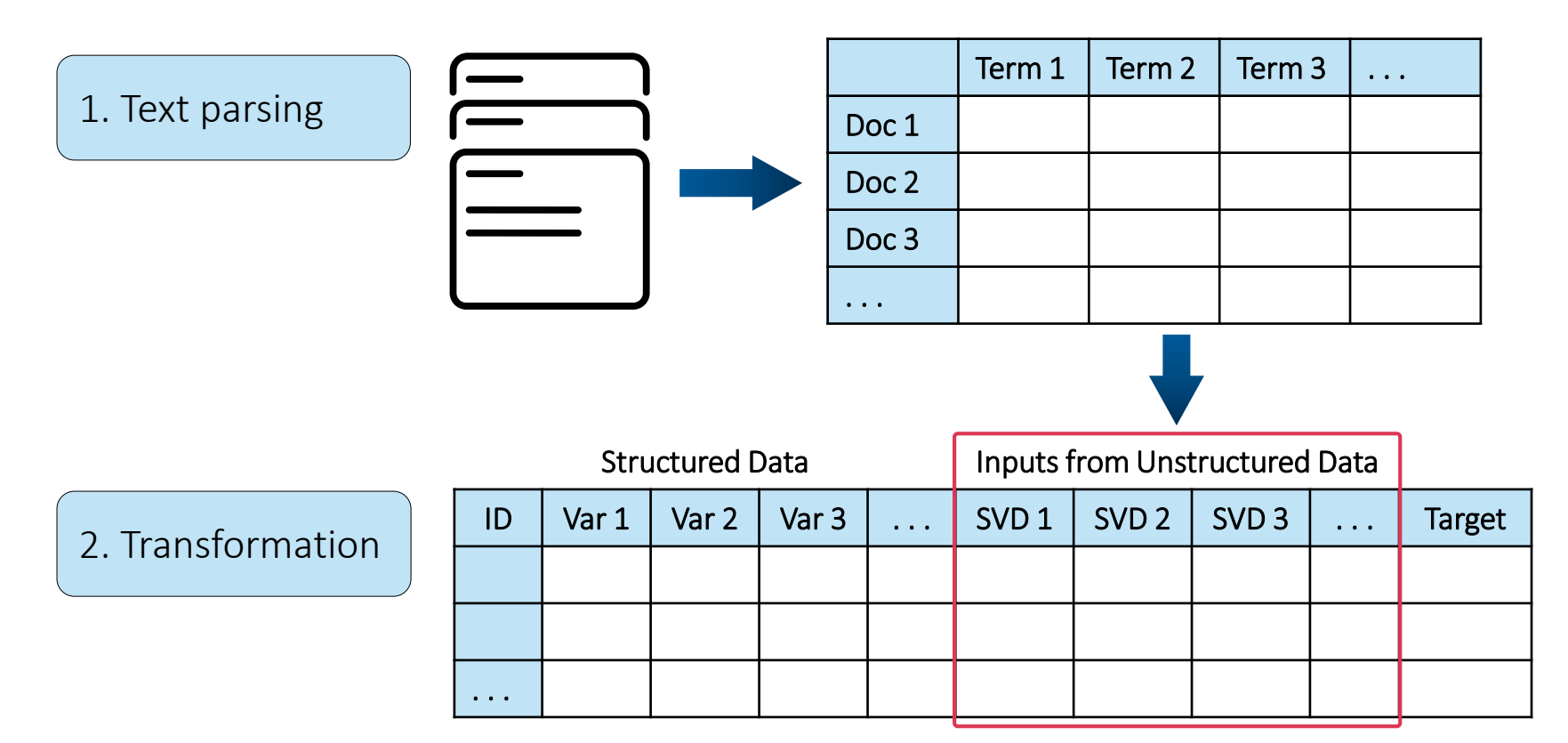

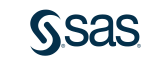

## Singular Value Decomposition (SVD)

- Singular value decomposition (SVD) projects the high-dimensional document and term spaces into a lower-dimension space.
- Singular value decomposition is a method of decomposing a matrix into three other matrices:

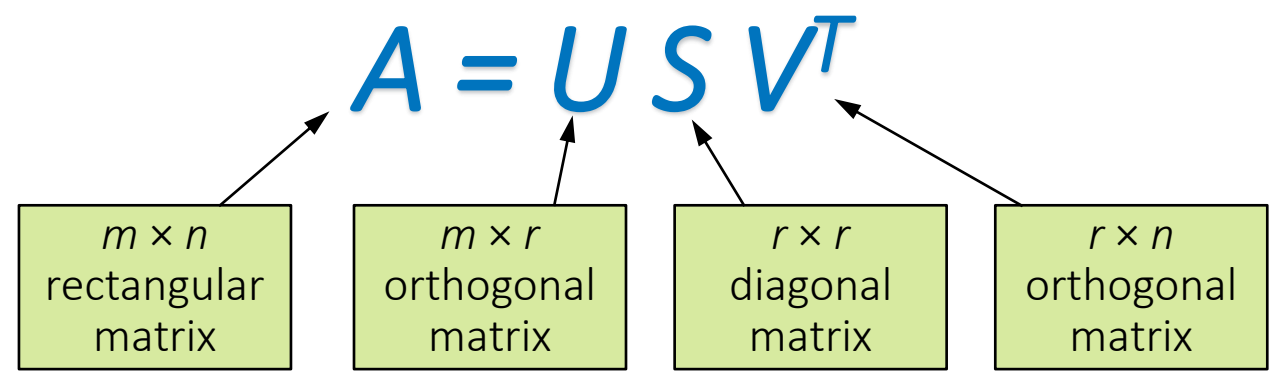

• The singular values can be thought of as providing a measure of importance used to decide how many dimensions to keep.

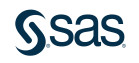

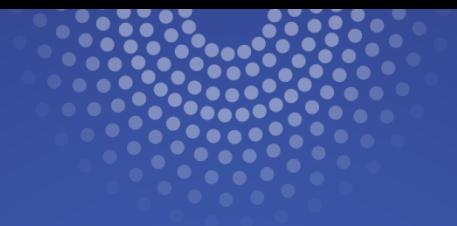

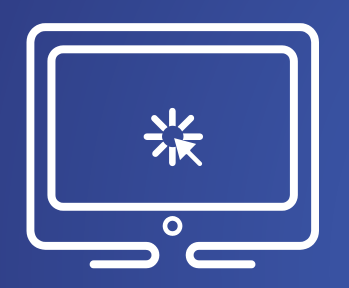

# Adding Text Mining Features

In this demonstration, you create new features using the Text Mining node.

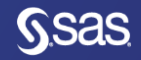

# Chapter 2: Data Preparation

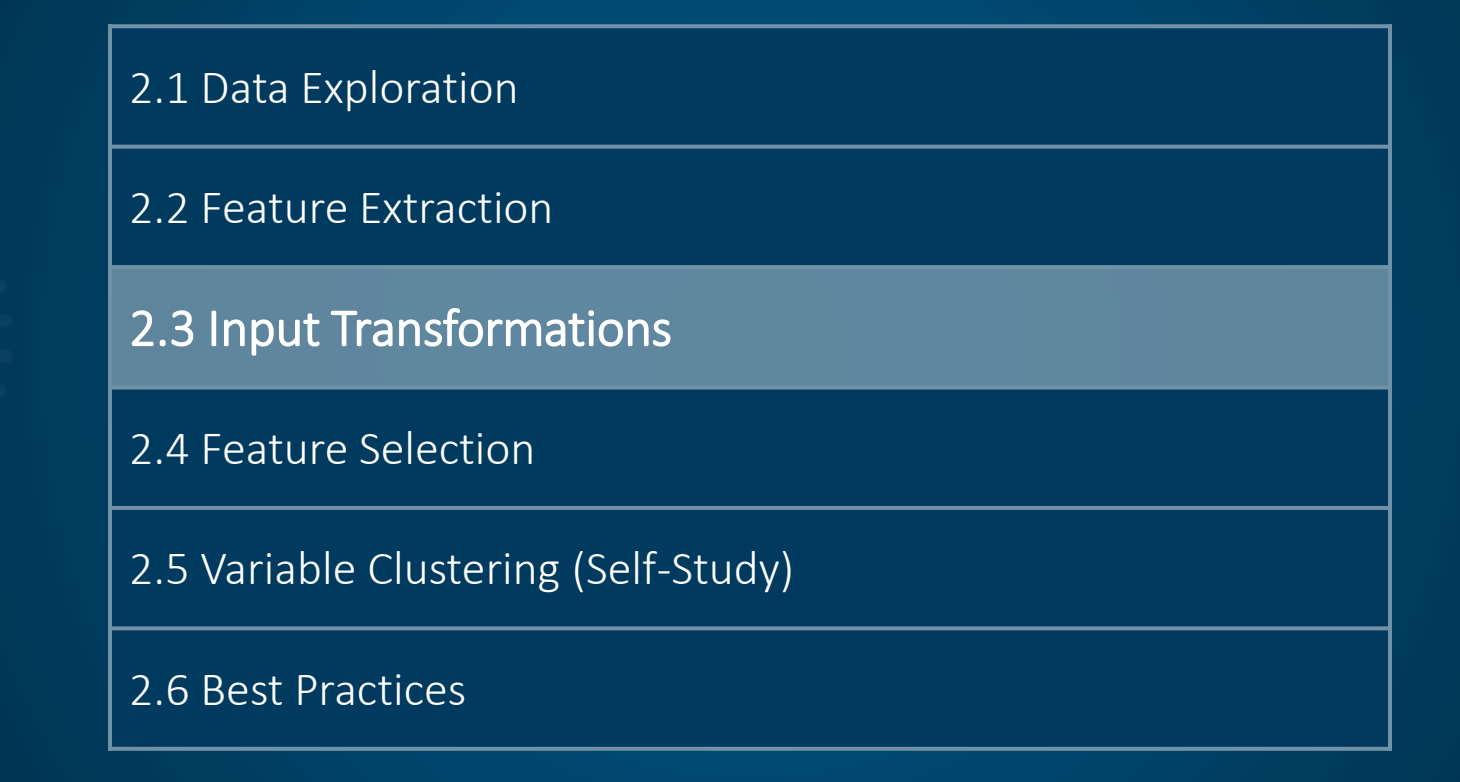

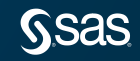

#### Essential Data Tasks

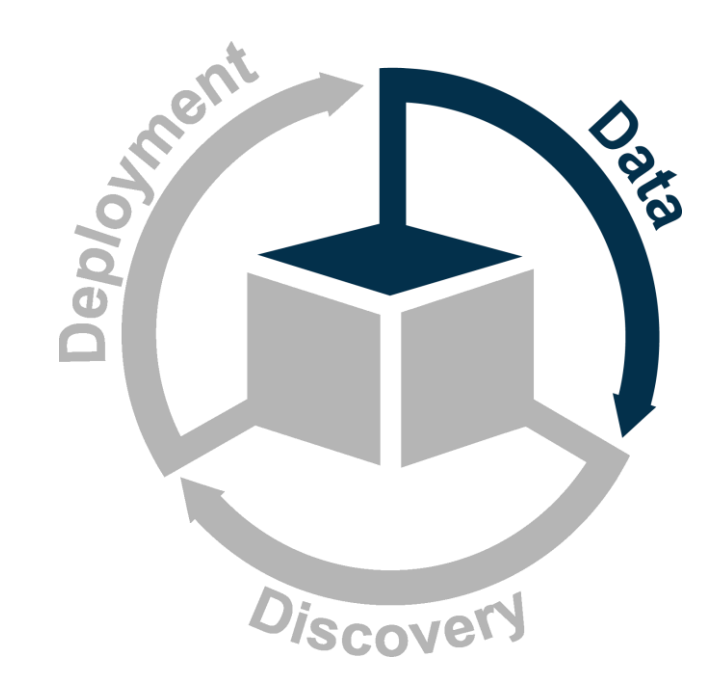

- Divide the data.
- Address rare events.
- Manage missing values.
- Add unstructured data.
- Extract features.
- Handle extreme or unusual values.
- Select useful inputs.

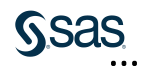

### Input Transformations

Transformations stabilize variances, remove nonlinearity, and correct nonnormality in inputs to improve the fit of the model.

#### Mathematical Functions

- Centering
- Exponential
- Inverse
- Log
- Range
- Square
- Square root
- Standardize

#### **Binning**

- Bucket
- Quantile
- Tree-based binning

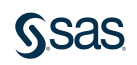

#### Transforming Inputs: Mathematical Functions

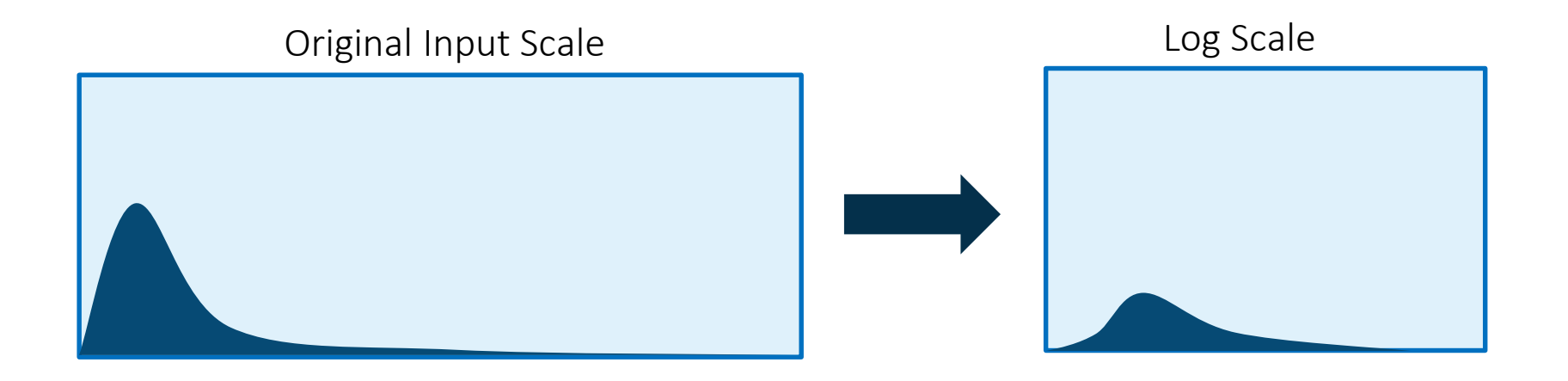

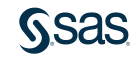

#### Transforming Inputs: Mathematical Functions

Standardize

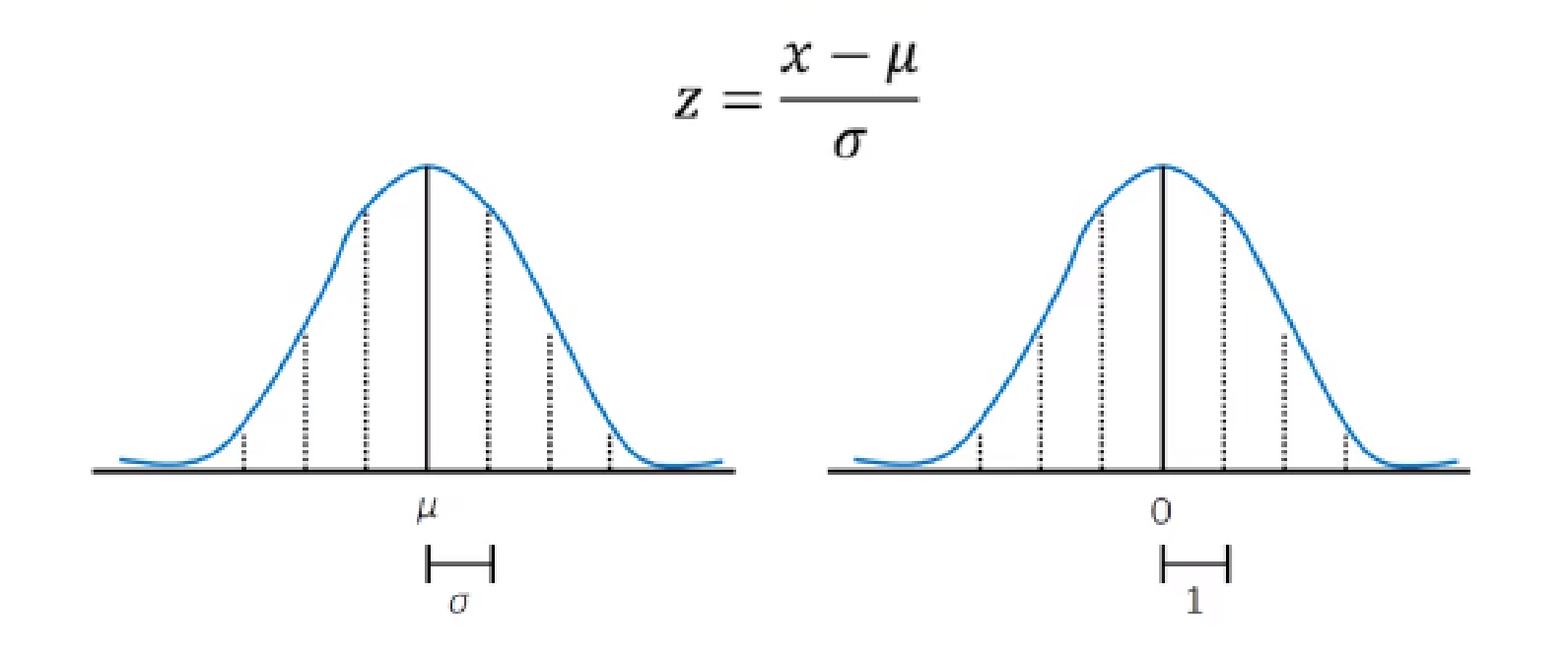

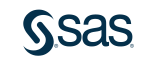

### Transforming Inputs: Binning

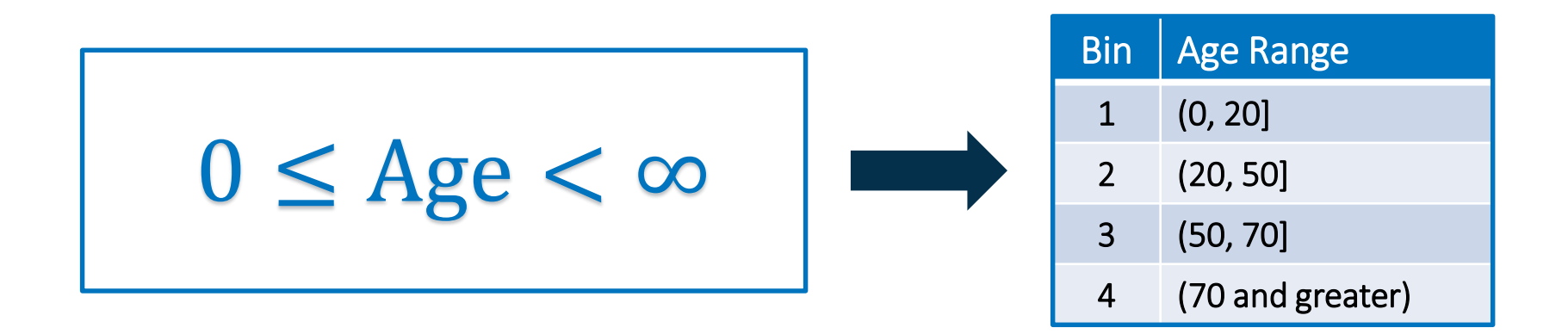

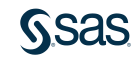

### 2.01 Multiple Choice Poll

Why bin an input?

- a. It can reduce the effects of an outlier.
- b. It can classify missing values (into a category or bin).
- c. It can generate multiple effects.
- d. all of the above

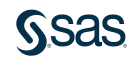

#### 2.01 Multiple Choice Poll – Correct Answer

Why bin an input?

- a. It can reduce the effects of an outlier.
- b. It can classify missing values (into a category or bin).
- c. It can generate multiple effects.
- d.) all of the above

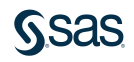

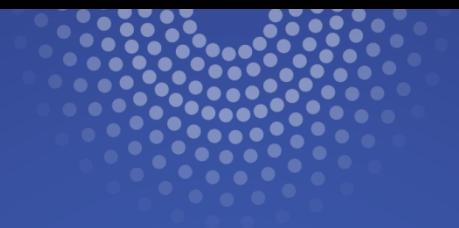

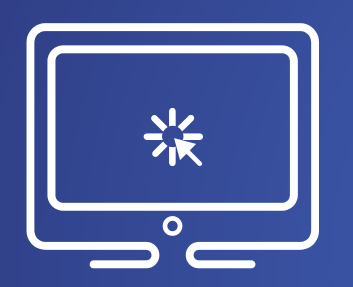

# Transforming Inputs

In this demonstration, you use the Transformations node to apply a numerical transformation to input variables.

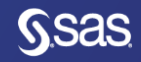

# Chapter 2: Data Preparation

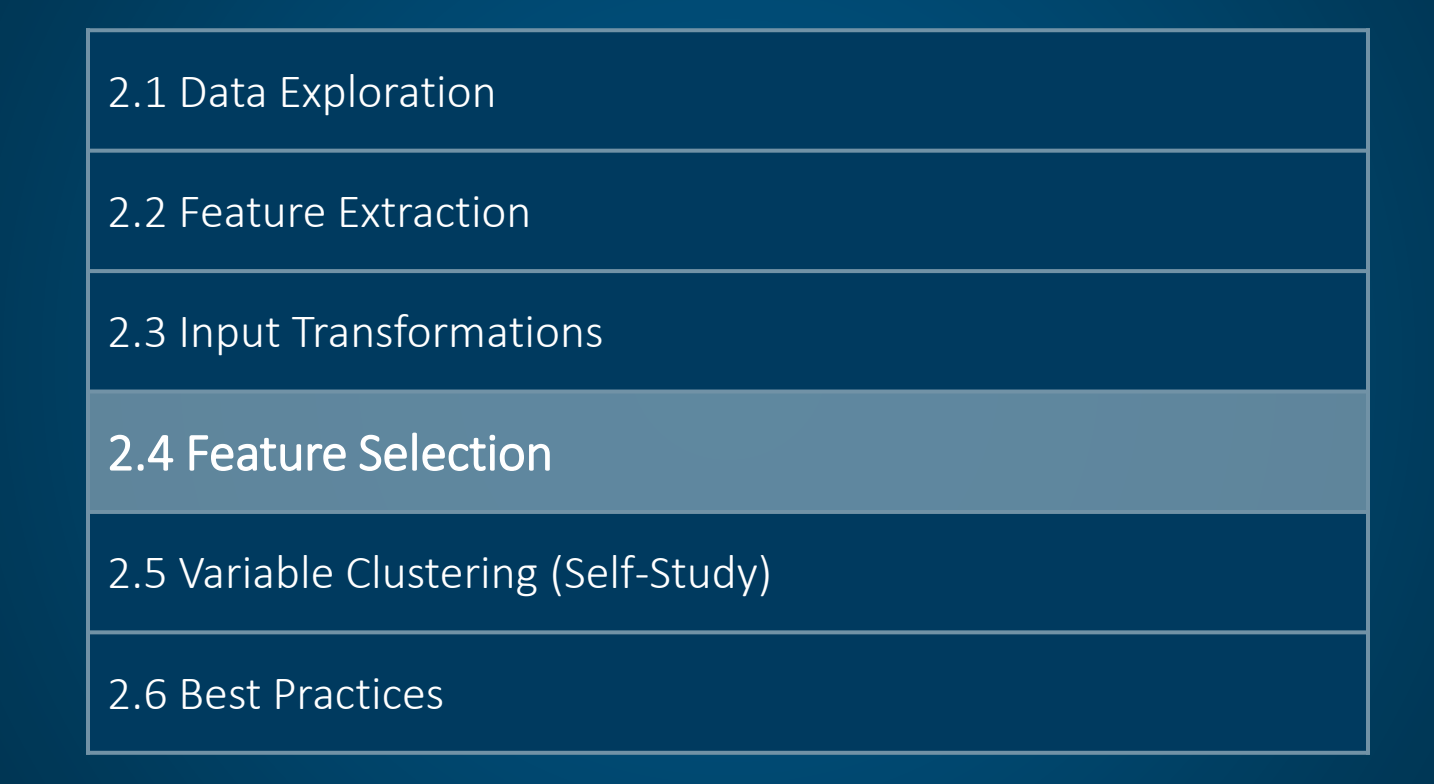

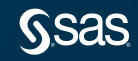

#### Essential Data Tasks

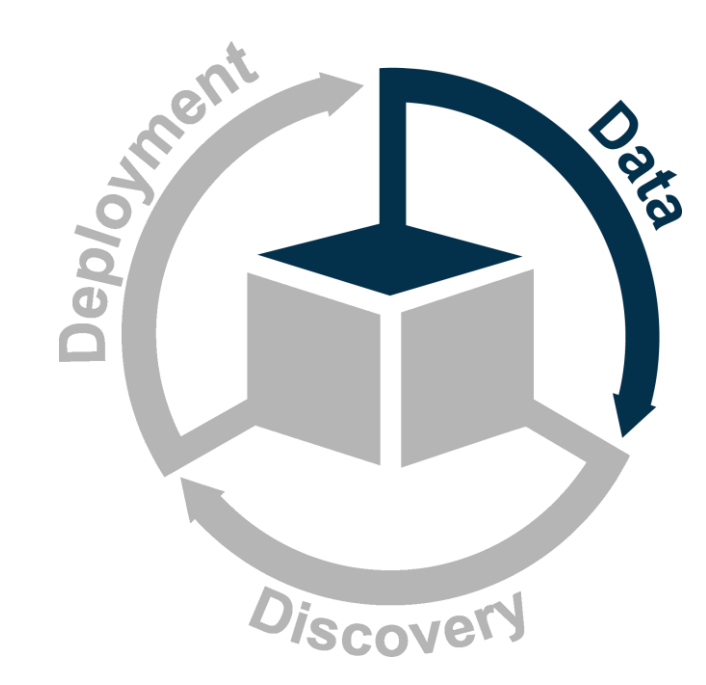

- Divide the data.
- Address rare events.
- Manage missing values.
- Add unstructured data.
- Extract features.
- Handle extreme or unusual values.
- Select useful inputs.

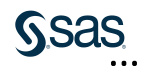

#### The Curse of Dimensionality

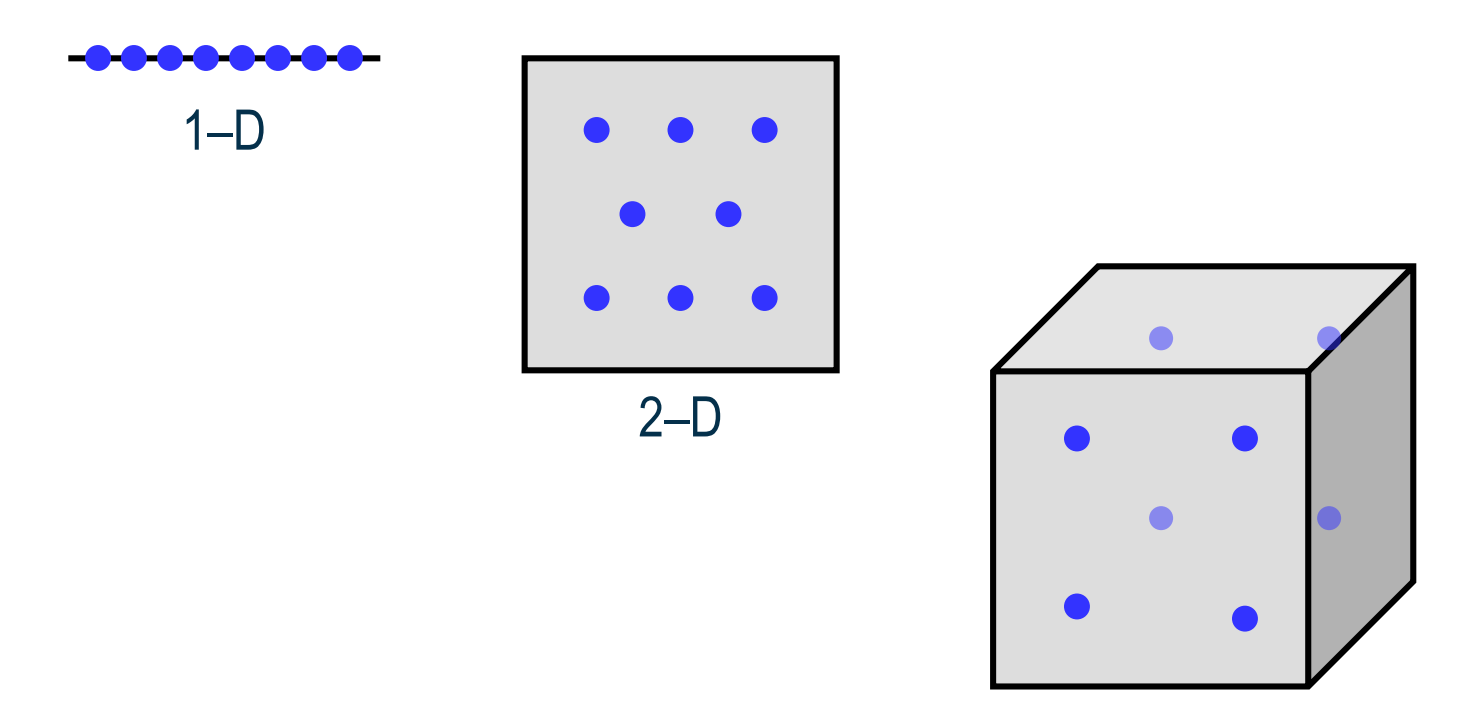

–D

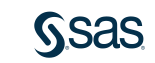

#### Feature Selection

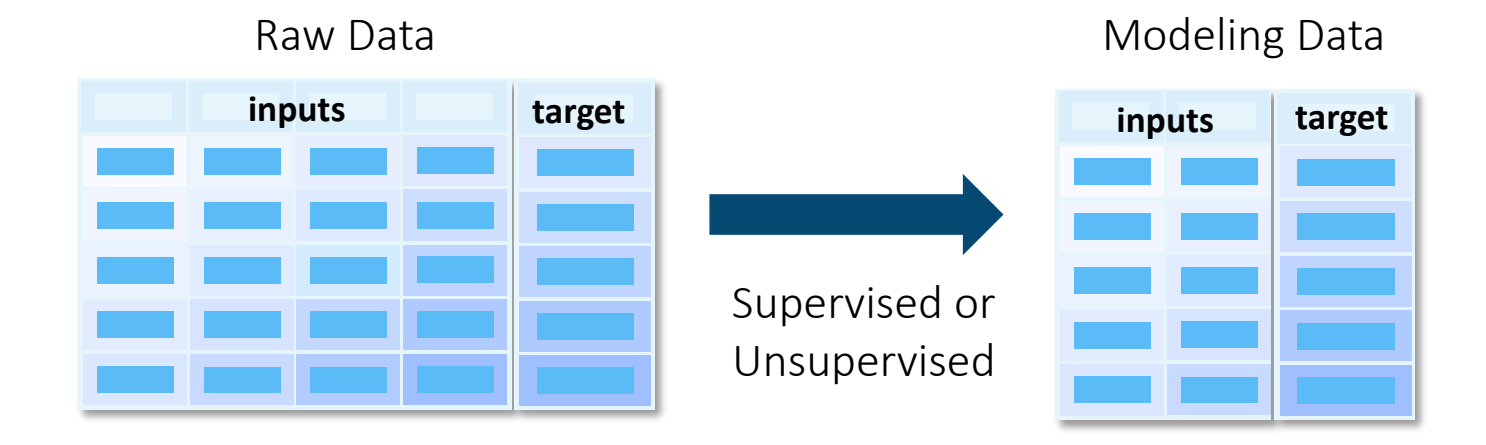

Using all available inputs usually leads to a model that does not generalize well to new data.

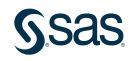

#### Feature Selection Strategies

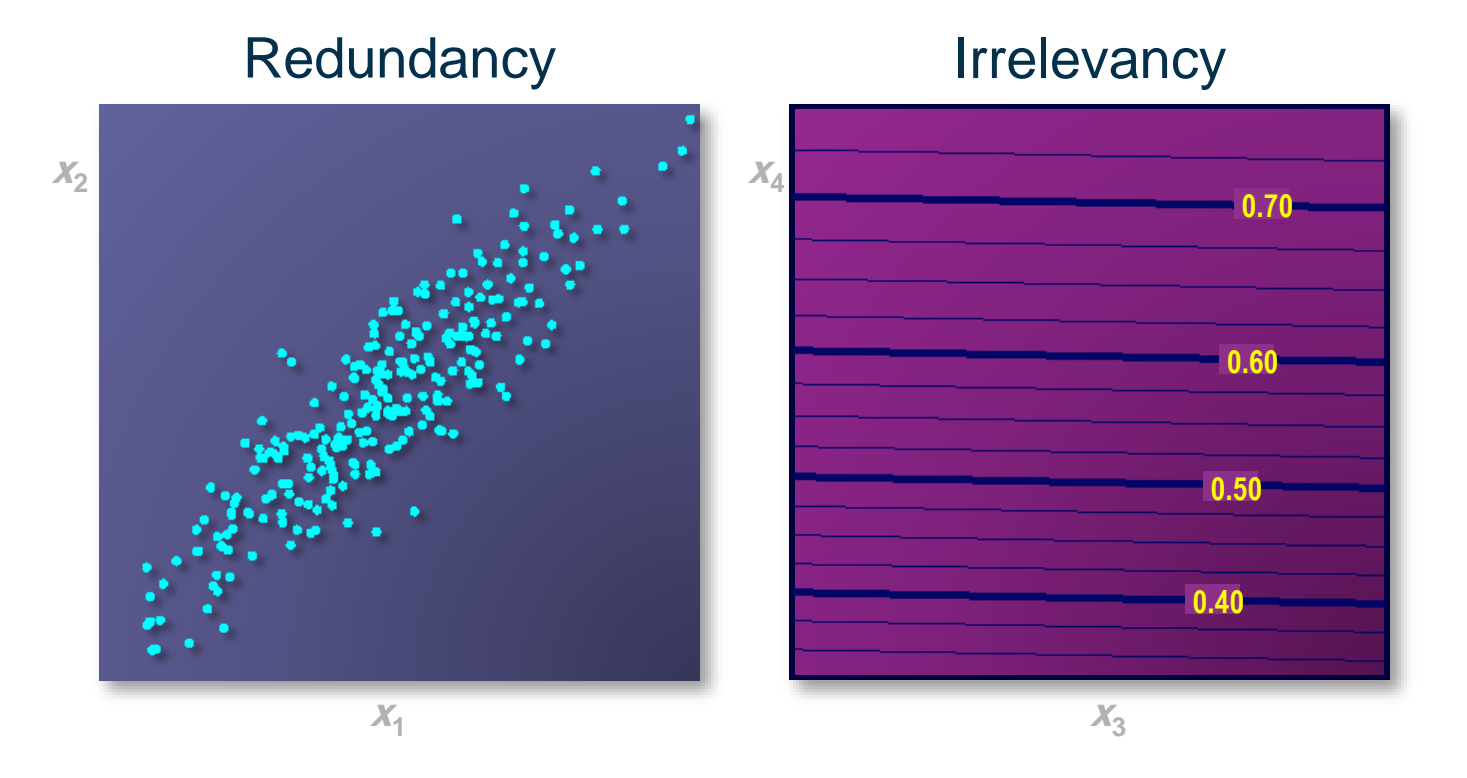

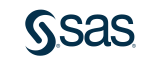

#### Unsupervised Selection

#### Irrelevancy 0.70 0.60 **same information** 0.50 0.40 *x*4 **Redundancy**  $X_1$  $X_2$ **Input** *x***<sup>2</sup> has the** as input  $x_1$ .

Example:  $x_1$  is household income and  $x_2$  is home value.

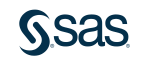

#### Supervised Selection

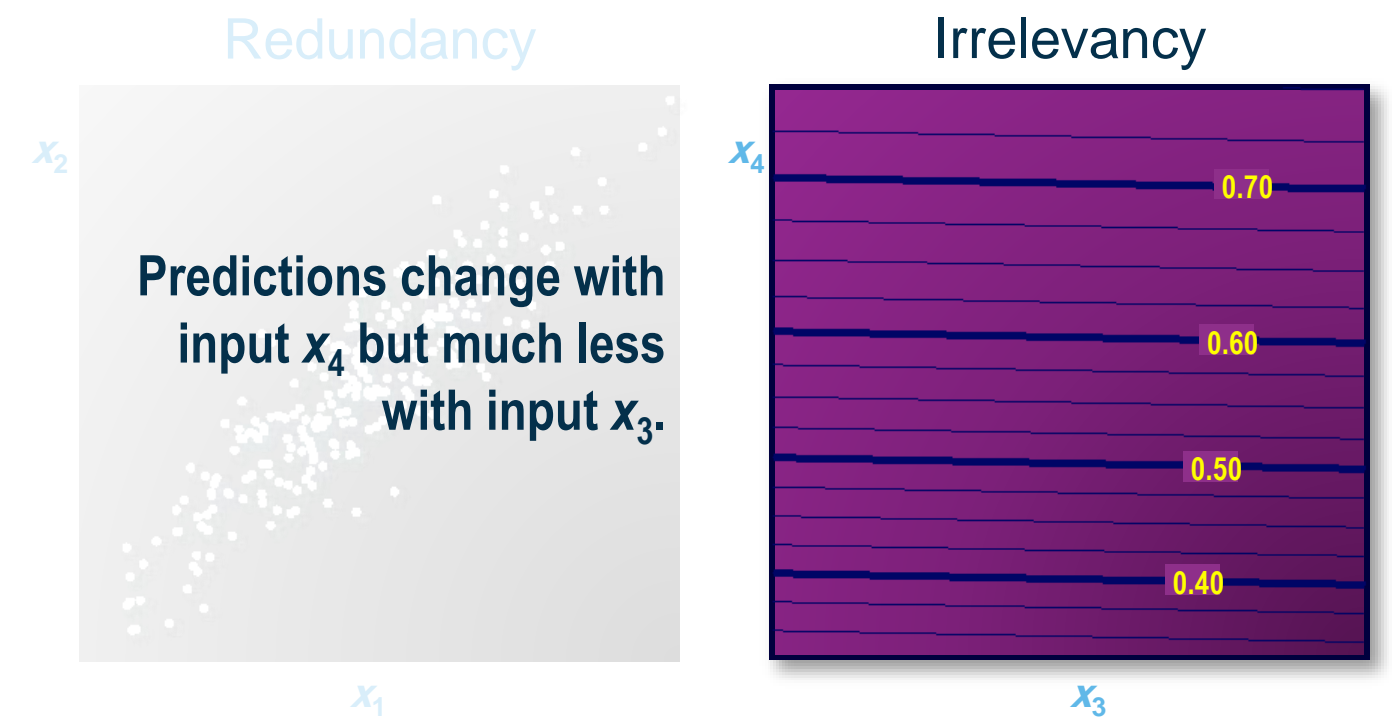

affiliation, and  $x_4$  is the response to previous solicitations. Example: Target is the response to direct mail solicitation,  $x_3$  is religious

### Feature Selection in Model Studio

The Variable Selection node performs unsupervised and several supervised methods of variable selection to reduce the number of inputs.

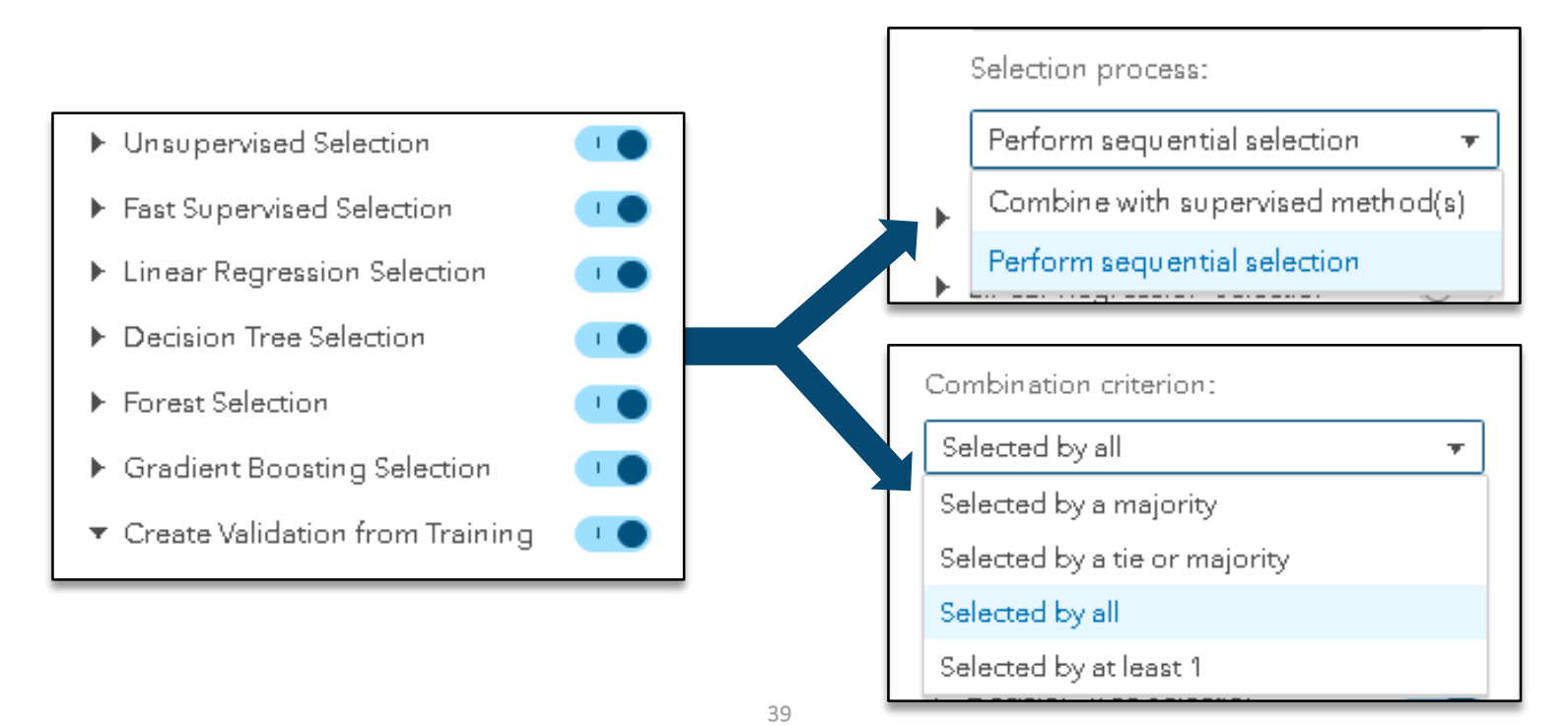

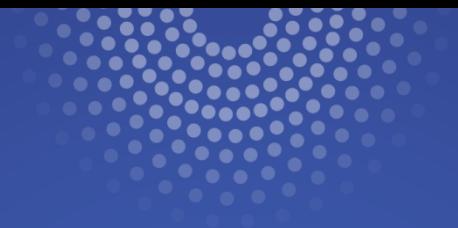

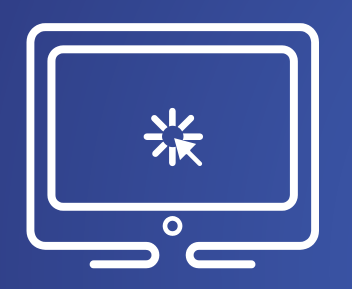

# Selecting Features

In this demonstration, you use the Variable Selection node to reduce the number of inputs for modeling.

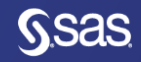

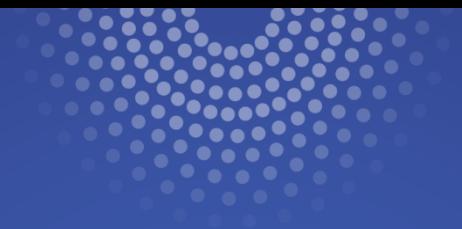

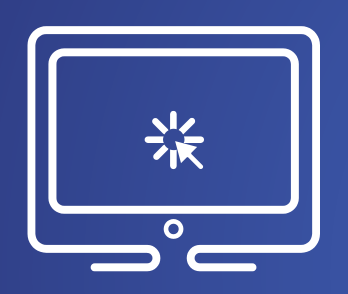

# Saving a Pipeline to the Exchange

In this demonstration, you save the Starter Template pipeline to the Exchange, where it will be available for other users.

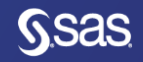

# Chapter 2: Data Preparation

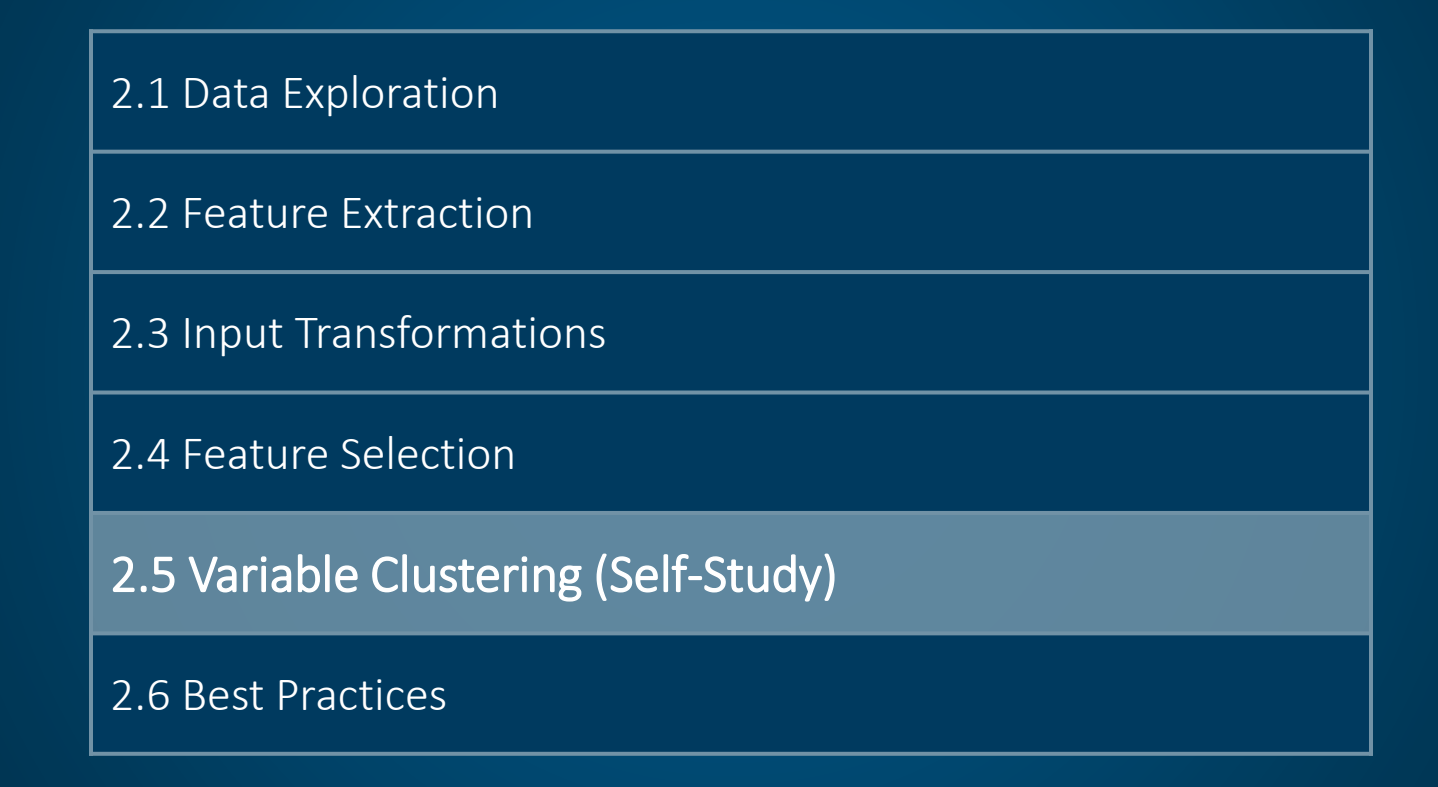

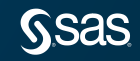

# Chapter 2: Data Preparation

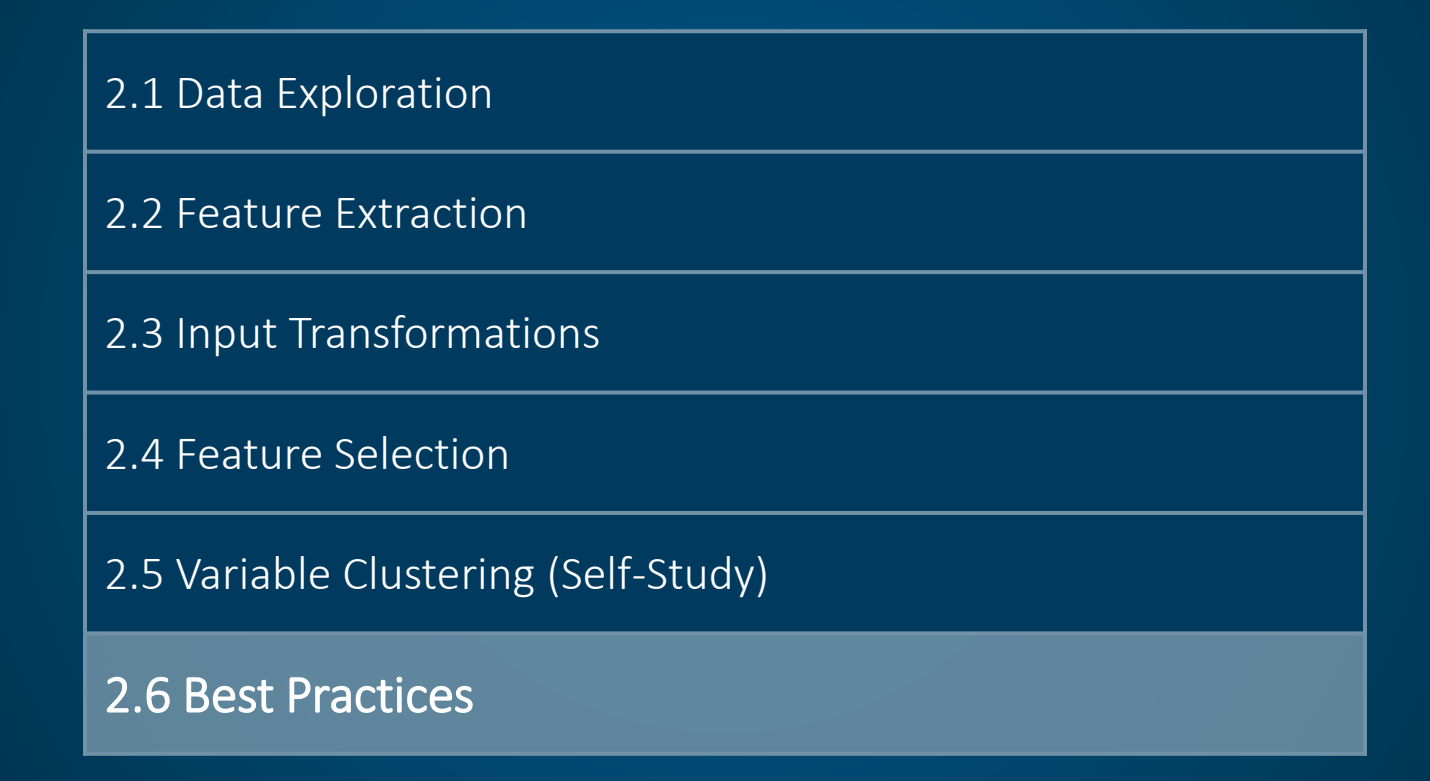

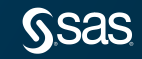

#### Data Preparation Best Practices

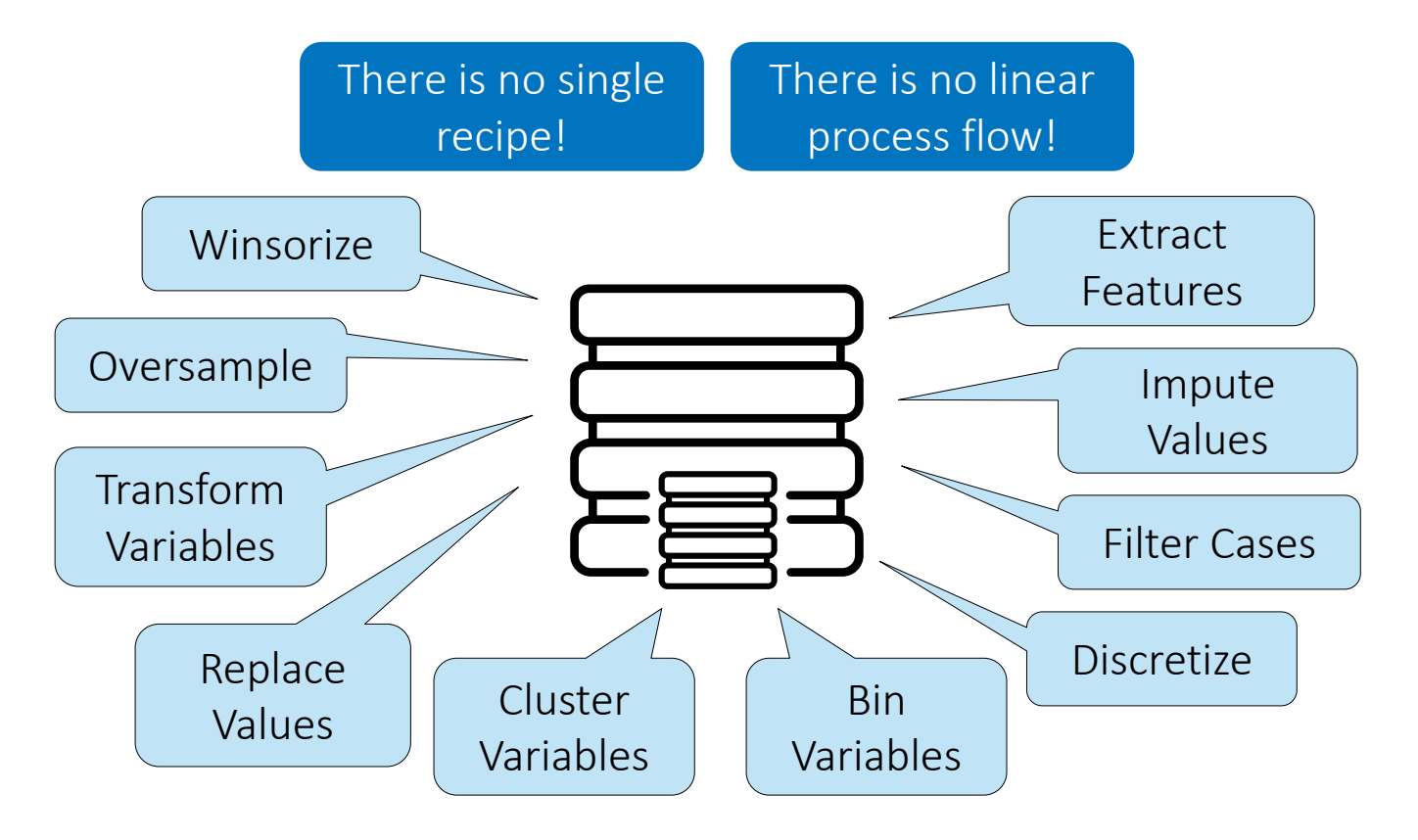

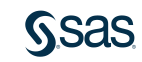

### **Essential Discovery Tasks and Selecting an Algorithm**

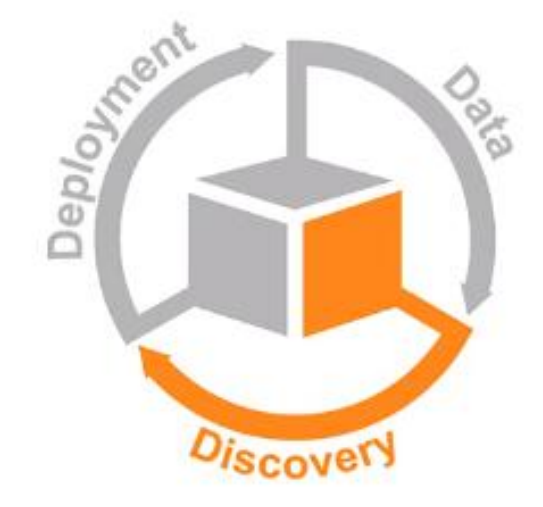

#### **Essential Discovery Tasks**

- Select an algorithm.
- Improve the model. ٠
- Optimize the complexity of the model. ٠
- Regularize and tune the ٠ hyperparameters of the model.
- Build ensemble models. ٠

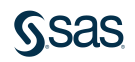

### **Essential Discovery Tasks and Selecting an Algorithm**

Essential Discovery Tasks and Selecting an Algorithm

- 1. What is the size and nature of your data?
- 2. What are you trying to achieve with your model?
- 3. How accurate does your model need to be?
- 4. How much time do you have to train your model?
- 5. Does your model have automatic hyperparameter tuning capability?

Open: Comparison of Modeling Algorithms pdf

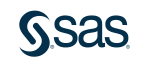

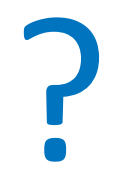

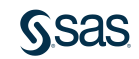